## **Versionshinweis:**

Dieser Artikel beschreibt eine neue Funktion von [UCware 6.1](https://wiki.ucware.com/release/ucware6).

## **UCware Mobile − Einstellungen**

## Einstellungen

a fact code. 

## firebase token:

the data per consideration and will perform the **Contract Contract** a. Chrysler Mounts Print, Lands And Thermore's Christmas and international company for the ready control and to the

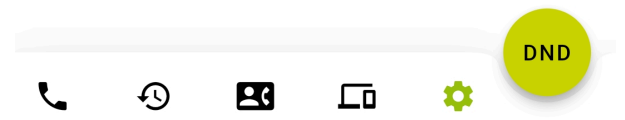

Mit UC [UCware Mobile](https://wiki.ucware.com/apphandbuch/sitemap) für iOS und Android greifen Sie bequem per Smartphone auf den UCware Server zu. Damit können Sie Ihre Anrufe auch unterwegs über eine interne Durchwahl abwickeln.

Unter **Einstellungen** können Sie Ihr Smartphone bei Bedarf vom UCware Server abmelden.

In diesem Fall sind Ihre internen Durchwahlen auf dem Smartphone nicht mehr für ein- oder ausgehende Anrufe verfügbar.

Um die App erneut zu verbinden, lesen Sie den Artikel [UCware Mobile einbinden](https://wiki.ucware.com/apphandbuch/onboarding).

From: <https://wiki.ucware.com/> - **UCware-Dokumentation**

Permanent link: **<https://wiki.ucware.com/apphandbuch/einstellungen>**

Last update: **08.12.2023 14:26**

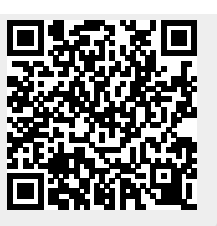